1日 30 分くらい,30 日で何とかRをそこそこ使えるようになるための練習帳: Win 版 ver.0.95(ほぼ完成版)

1日目:R のインストールと起動・終了

まずはR をインストールします。インストールの仕方は,Google やYahoo!などの検索サ イトで,「R インストール」として検索すれば,かなりの数が出てきます。手抜きで申し訳 ないですが,それらを参考にダウンロードとインストールをやりましょう。

なお,いずれのサイトを見ても,R の総本山(?)であるCRAN のページ(http://cran.r-project.org/)からダウンロードを始める ように書いてあると思います。この CRAN のページを訪れた なら,同時にマニュアルもダウンロードしておきましょう。ほ とんどのマニュアルは英語なのですが,日本語に訳されたもの もあります。

CRAN のページ左側に、右図のような Documentation への リンクがあります。日本語のものは、Contributes をクリック して、「Contributed Documentation」へ進み、かなり下の方 にある Japanese を探します。いくつかファイルへのリンクが ありますが,「R Statistical Function Help Pages」からリンク されているファイルを手元に置いておくと便利だと思います。 2009 年と少し古いのですが,十二分に参考になります。

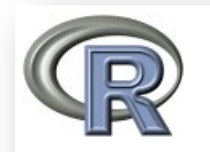

## **CRAN Mirrors** What's new? **Task Views Search**

Ahout R **R** Homepage The R Journal

**Software R** Sources **R** Binaries **Packages** Other

**Documentation Manuals FAOs** Contributed

さて, R をインストールできたら, 起動してみましょう。

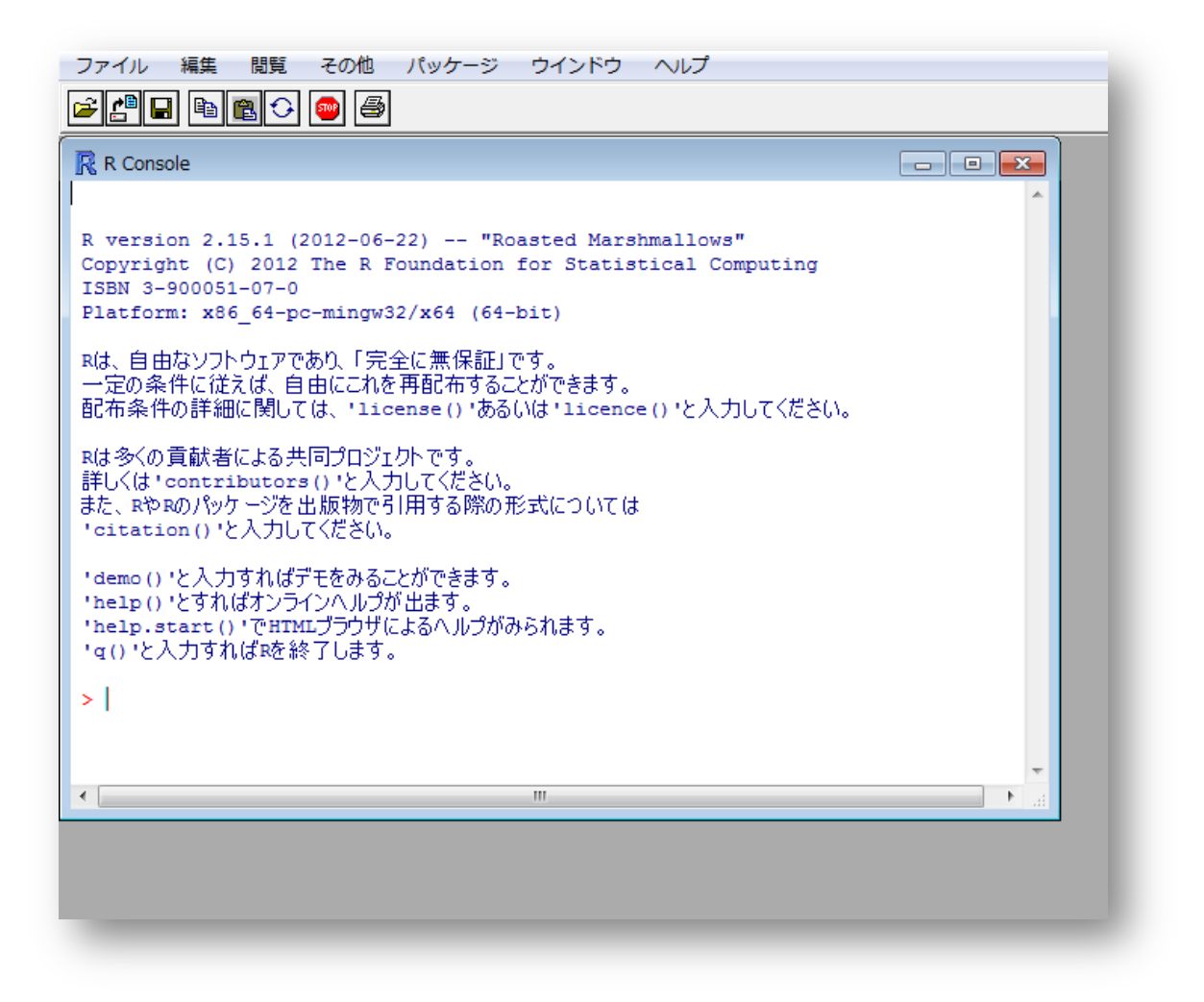

こんな画面が出てきたらOK です。これでR が起動しました。ちなみに,このウインドを 「R コンソール」とよびます(書いてありますけどね…)。

終了も、他のアプリケーションと同じ要領です。メニューバーの「ファイル」→「終了」 を選ぶか, R コンソールに q()と打ち込むか,ウインド(R コンソールのウインドでも、R 全体のウインドでも)を閉じても終了になります。

R を終了しようとすると,「作業スペースを保存しますか?」と聞いてきますが,今回は「い いえ」を選んでおいてください。

さて,今日はここまでです。